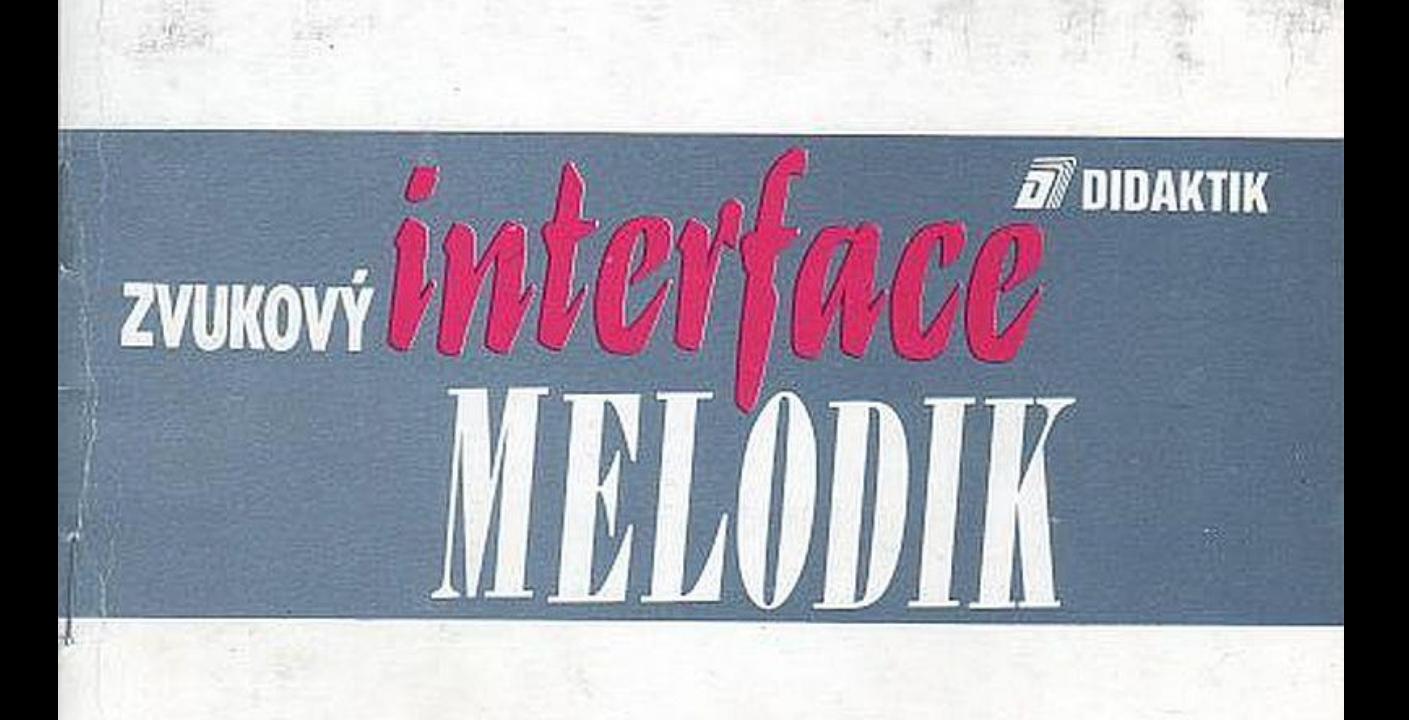

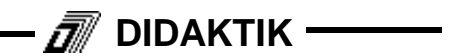

**Zvukový interface**

# **MELODIK**

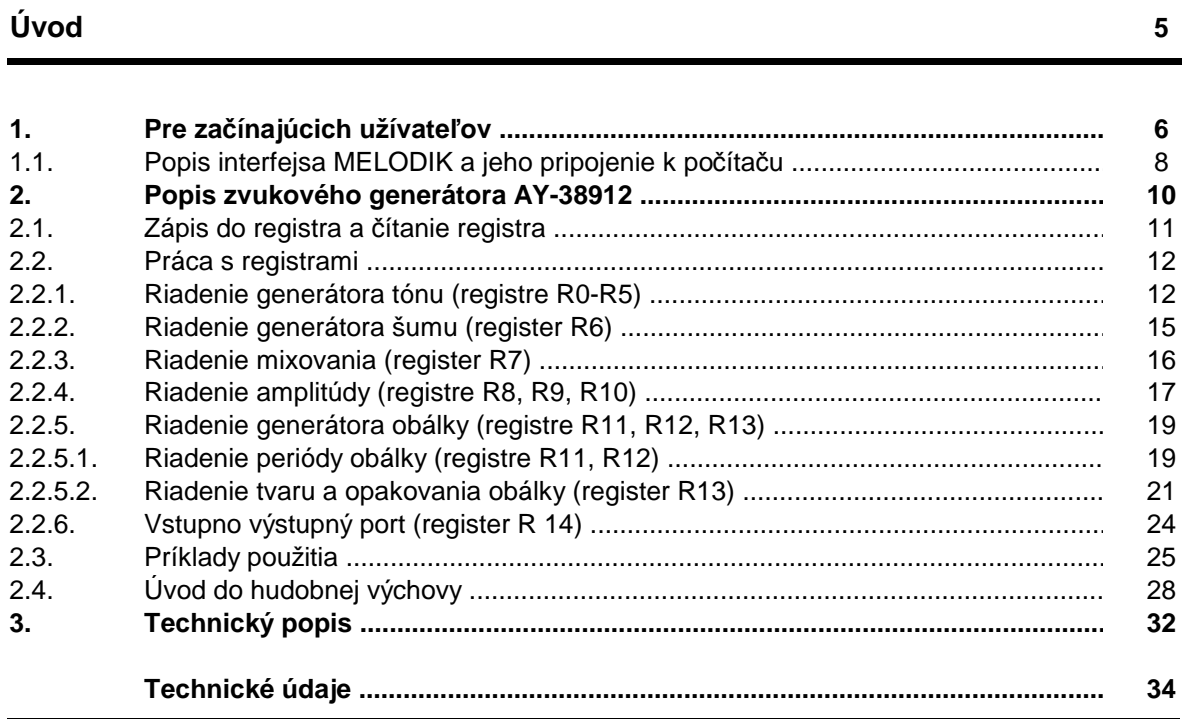

# **Úvod**

Popis zvukového interfejsa je rozdelený na tri časti:

- 1) Časť pre začínajúcich; je určená pre užívateľov, ktorí sa nebudú podrobnejšie zaoberať vytváraním vlastných zvukov. Je tu opis celého interfejsa a ukážkové programy.
- 2) Popis zvukového generátora AY-3-8912, ktorý je hlavnou časťou interfejsa. Táto časť je dosť náročná, ale pre vlastné vytváranie zvukov je nevyhnutné ju preštudovať.
- 3) Technický popis a schéma interfejsa.

#### **1. Pre začínajúcich užívaťeľov**

Pri počítačových programoch (hlavne hrách) sa využíva veľmi často zvukový výstup. U počítačov ktoré nemajú špeciálne zariadenie na generovanie zvuku, sa zvuk generuje programovo (časové slučky pre generovanie frekvencie) a využíva sa reproduktor vstavaný v počítači. Má to tú nevýhodu, že počítač musí tejto činnosti venovať veľa času, čím sa beh hlavného programu spomalí. Okrem toho zvuk nemá potrebnú kvalitu, problémy sú s dodržaním presnej frekvencie tónov. Všetky tieto nedostatky odstraňuje zvukový interfejs MELODIK, ktorý je určený pre počítače Didaktik Gama, Didaktik M, Sinclair Spectrum, Delta a ďalšie kompatibilné typy. Na uvedené počítače existuje veľa programov, ktoré na profesionálnej úrovni využívajú programovateľný zvukový generátor. Tieto programy sa dajú s interfejsom MELODIK bez úprav okamžite použiť. Sú to napr. Nasledujúce programy:

TETRIS 2 FIR<sub>F</sub> JET STORY ATOMIX ENDURO RACER **CHUBBY HEXAGONIA** LETRIS DOUBLE DASH PIŠKVORKS

Zvukový generátor má v sebe aj počítač Sinclair 128K, ktorý má možnosť pracovať aj v režime Sinclair Spectrum. Programy určené pre tento režim počítača Sinclair 128K počítajú so zvukovým generátorom a dajú sa použiť pre spoluprácu s interfejsom MELODIK.

Taktiež je zrejmé, že firmy produkujúce programy pre spomínané typy počítačov budú zvukový interfejs využívať vo väčšej miere pre zvukový výstup. Niektoré programy si zisťujú, či je prítomný zvukový generátor a v závisloti od jeho prítomnosti generujú zvuk buď pomocou neho, alebo programovo. Pomocou týchto programov zistíte obrovský rozdiel v kvalite zvuku a určite nebudete ľutovať, že ste si zvukový interfejs MELODIK zakúpili.

Aby ste si mohli zvukový interfejs okamžite vyskúšať, uvedieme tu na ukážku jednoduché programy, ktoré ho využívajú. Nebudeme popisovať, čo ktorý parameter presne znamená (to bude vysvetlené podrobne v ďalších častiach príučky).

Nasleduj[ci program zahrá hudobnú stupnicu (tóny C, D, E, F, G, A. H, C):

10 LET adrreg=65533: LET adrdat=49149

20 RESTORE 2000

30 FOR i=1 TO 8

40 READ h,l: OUT adrreg,1: OUT adrdat,h: OUT adrreg,0: OUT adrdat,l

50 OUT adrreg,7: OUT adrdat,254:OUT adrreg,8: OUT adrdat,15: PAUSE 30

60 NEXT i

70 OUT adrreg,8: OUT adrdat,0

2000 DATA 1,172,1,125,1 83,1,64,1,29,0,254,0,226,0,214

Ďalší ukážkový program po zadaní frekvencie zahrá tón s touto frekvenciou: 10 LET adrreg=65533: LET adrdat=49149 20 INPUT "zadaj f: ";f

30 LET t=1789772.5/16/f: LET h=INT (t/256): LET l=INT (t-256\*h) 40 OUT adrreg,1: OUT adrdat,h: OUT adrreg,0: OUT adrdat,l: 50 OUT adrreg,7: OUT adrdat,254: OUT adrreg,8: OUT adrdat,15: PAUSE 50 60 OUT adrreg,8: OUT adrdat,0 70 GO TO 20

Na vyskúšanie Vám zatiať tieto dva programy stačia. Ďalšie programy budú uvedené po podrobnom popise zvukového interfejsa.

## 1.1. Popis interfejsa MELODIK a jeho pripojenie k počítaču

Na prednej strane interfejsa je konektor pre pripojenie k počítaču, na zadnej strane je vyvedený systémový konektor (rovnaký ako u počítača), regulátor hlasitosti pre vstavaný reproduktor a stereovýstup na konektor JACK.

Interfejs sa pripája zasunutím na systémovú zbernicu vypnutého počítača. Pravdepodobne najčastejším zariadením, ktoré budete chcieť mať súčasne pripojené k počítaču, bude disketová jednotka D40. Tú pripojíte na systémový konektor, ktorý sa nachádza na zadnej strane interfejsa. **Počas pripájania musí byť počítač aj pripájané zariadenie vypnuté !!!** Až po pripojení požadovaného periférneho zariadenia môžete zapnúť napájací zdroj pripojeného zariadenia a počítača. Po zapnutí počítača je zvukový interfejs okamžite pripravený k činnosti. Pre svoju činnosť nepotrebuje vonkajší zdroj napájania, lebo je napájaný napätím 5V zo systémového konektora počítača. Najrýchlejšie jeho správnu činnosť overíte nahraním programu, ktorý zvukový obvod využíva (napr. programy uvedené v časti 1). Ak po odštartovaní takéhoto programu nepočujete žiadny zvuk, máte zrejme regulátor hlasitosti nastavený na minimálnu hodnotu. Pomocou neho nastavte požadovanú

hlasitosť reprodukcie. Ak Vám kvalita zvuku vstavaného reproduktora nevyhovuje, využite výstup OUT na pripojenie k vstupu kvalitného stereofónneho zosilňovača. Súčasné zosilňovače používajú viacero vstupov. Doporučujeme použiť vstup pre magnetofón, tuner, prípadne CD vyvedený na konektor DIN alebo CYNC. Do tohto výstupu môžete pripojť aj slúchadlá z walkmana, nemôžete však regulovať hlasitosť.

Hlavnou časťou zvukového interfejsa MELODIK je programovaťeľný zvukový generátor AY-3-8912 (ďalej len AY), ktorý umožnuje vytvárať širokú škálu zvukov zápisom do jeho registrov. Zatiaľ čo počítač vykonáva inú činnosť, zvukový generátor vytvára zvuk podľa počítačom zadaných požiadaviek. K tomu má k dispozícii 3 nezávislé programovateľné zvukové kanály A, B, C. Obvod AY obsahuje okrem toho jeden paralelný vstupno/výstupný port, ktorého signály však nie sú vyvedené z interfejsa, takže sa nedá použiť pre vstup/výstup mimo počítač.

#### **2. Popis zvukového generátora AY-3-8912**

Obvod AY-3-8912 je registrovo orientovaný programovateľný zvukový generátor. Obsahuje 15 registrov, do každého sa dá zapisovať a každý sa dá čítať. Všetky funkcie AY sú ovládané týmito registrami a generátor generuje požadovaný zvuk samostatne (bez ďalšieho zásahu počítača). 14 registrov je určených pre generovanie zvuku, 1 register je paralelný vstupno-výstupný port. Funkciu každého registra a význam jeho obsahu ukazuje prehľadne následujúca tabuľka. Podrobný popis funkcií registrov je uvedený v ďalších kapitolách.

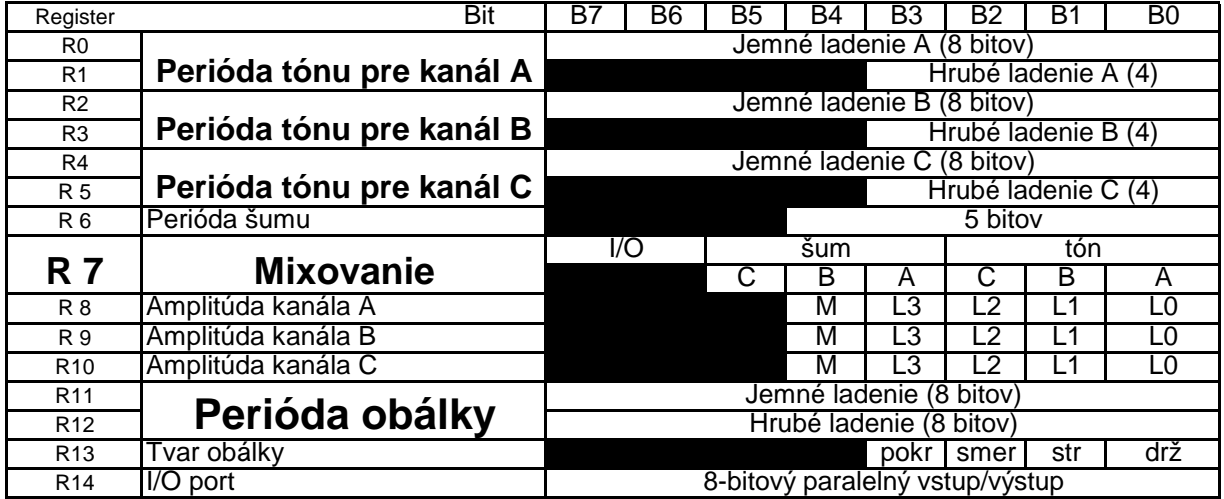

# 2.1. Zápis do registra a čítanie registra

Pri vytváraní zvukov pomocou interfejsa MELODIK musíme zapisovať do registrov zvukového generátora hodnoty. Pretože zvukový generátor v interfejse je od výrobcu hardwareovo pripojený k systémovej zbernici počítača. Uvedieme tu spôsob zápisu do a čítania z registov v tejto konfigurácii. Zvukový generátor obsahuje 15 registrov R0 až R14, ktoré sú 8 bitové. Do každého registra sa dá zapisovať a hodnota každého sa dá načítať. Činnosť zvukového generátora sa riadi hodnotami týchto registrov.

Pre prácu s registrami potrebujeme poznať 2 adresy:

addreg=FFFDH=65533 je adresa pre výber registra

adrdat=BFFDH=49149 je adresa pre uloženie dát

V číslach FFFDH, BFFDH znamená znak H, že čísla sú v šestnástkovej sústave.

Zápis hodnory do registra sa vykoná v dvoch krokoch:

1) Určenie registra, do ktorého ideme zapisovať, vykonávame príkazom:

OUT adrreg,cisloreg kde cisloreg je číslo vybraného registra v rozsahu 0-14. 2) Zápis hodnoty do tohto registra vykonáme príkazom:

OUT adrdat,data kde data je hodnota, ktorá sa zapíše do vybraného registra.

Čítanie hodnoty z registra sa vykoná v dvoch krokoch:

1) Určenie registra, z ktorého ideme čítať, vykonáme príkazom:

OUT adrreg,cisloreg

2) Načítanie hodnoty tohoto registra funkciou:

IN adrreg

Všimnite si, že pri načítaní hodnoty registra sa použije adrreg.

Poznamenávame, že register je vybraný dovtedy, dokiaľ nevyberieme iný, teda ak pracujeme stále s rovnakým registrom, nemusíme ho pred každou operáciou zápisu a čítania vyberať. Tu sme uviedli príkazy pre prácu s registrami v jazyku BASIC, ale úplne analogicky sa s nimi pracuje aj v iných jazykoch. Podstatné sú hodnoty adrreg a adrdat.

## 2.2. Práca s registrami

Všetky funkcie AY sú riadené vysielaním hodnôt do jednotlivých registrov. Vytváranie špecifických zvukov je danné postupnosťou týchto operácií:

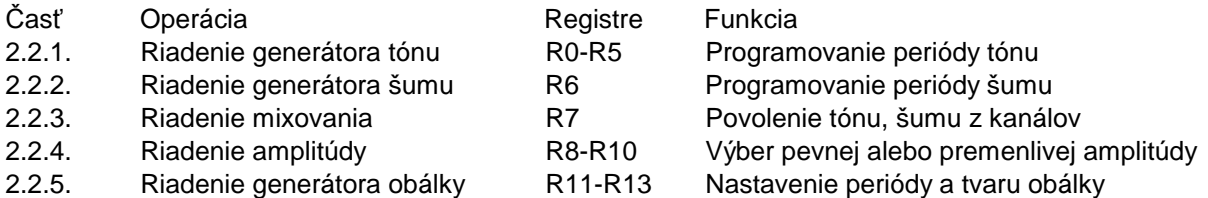

## 2.2.1. Riadenie generátora tónu (registre R0-R5)

Frekvencia tónu pre každý kanál je danná tak, že vstupná frekvencia do AY je delená číslom 16 a potom je delená nastavenou 12-bitovou hodnotou periódy tónu. Každá 12-bitová hodnota generátora tónu je spojením obsahu registra hrubého (4 bity) a jemného (8 bitov) ladenia podĺa nasledujúceho obrázku:

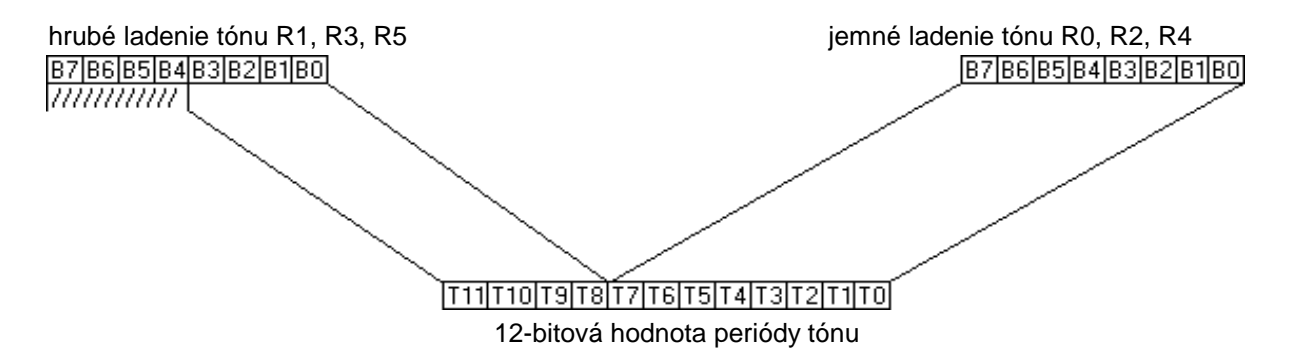

Značky /// značia, že na tejto hodnote nezáleží.

To znamená, že najnižšia hodnota periódy je 000000000001B=1, najvyššia hodnota periódy je 111111111111B=4095 (B znamená, že ide o číslo binárne, tj. v dvojkovej sústave). Poznámka: ak sa hodnota periódy nastaví na 0, obvod AY ju pri delení nahradí hodnotou 1. Toto pravidlo platí pre všetky hodnoty periód uvádzaných ďalej.

Vzťah medzi požadovanou výslednou frekvenciou, vstupnou frekvenciou do AY a hodnotou generátora tónu je danný týmito vzorcami:

 $FT = \frac{FZ}{16*PT}$  $PT=256*HI+JI$  kde:

FT: frekvencia tónu požadovaná

FZ: frekvencia základná (1,7897725 Mhz)

PT: 12-bitová hodnota periódy tónu

HL: hodnota registra hrubého ladenia (iba dolné 4 bity sa berú do úvahy)

JL: hodnota registra jemného ladenia (8 bitov)

Z týchto vzťahov vyplýva, že výsledná frekvencia tónu môže byť v rozsahu od FZ/65520 (pre PT=4095) až po FZ/16 (pre PT), čo odpovedá frekvencii od 27,3 Hz po 112 kHz.

Ak chceme generovať tón známej frekvencie, potrebujeme zistiť hodnotu PT. Z uvedených vzťahov dostaneme:

$$
PT = \frac{FZ}{16*FT}
$$

Príklad: Chceme zistiť hodnoty HL, JL pre tón A s frekvenciou 220 Hz. Dosadením do predchádzajúceho vzorca dostaneme:

 $PT = \frac{1789772.5}{16^{2}220} = 508.458$ 

Takže PT=508 (musíme zobrať celé číslo). Z toho potom: HL=1, JL=252

#### 2.2.2. Riadenie generátora šumu (register R6)

Frekvencia šumu je danná tak, že vstupná frekvencia do AY je delená číslom 16 a potom je delená nastavenou 5-bitovou hodnotou periódy šumu je dolných 5 bitov registra R6, ako ukazuje následujúci obrázok:

> perióda šumu R6 B7 86 85 84 83 82 81 80  $\overline{min}\overline{n}$ 5 bitov

Najnižšia hodnota periódy je 00001B=1, najvyššia hodnota periódy je 11111B=31. Vzťah pre frekvenciu šumu je:

 $FS = \frac{FZ}{16*PS}$ 

kde:

FS: frekvencia šumu požadovaná

FZ: frekvencia základná (1,7897725)

PS: 5-bitová hodnota periódy šumu, čo umožnuje generovať frekvenciu šumu od 3608Hz po 112 kHz. Pre výpočet hodnoty periódy šumu dostaneme:

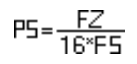

2.2.3. Riadenie mixovania (register 7)

Hodnotou registra R7 povoľujeme alebo zakazujeme výstup tónu, šumu pre jednotlivé kanály (bity B0-B5 registra R7) a orientáciu vstupno-výstupného portu (bit B6). Význam jednotlivých bitov ukazuje nasledujúci obrázok:

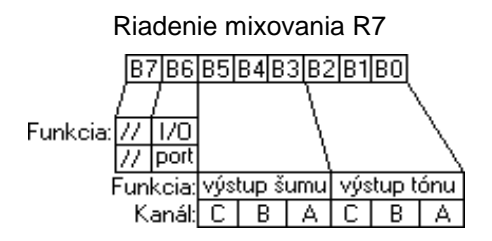

V bitoch B0 až B5 hodnota 0 znamená, že príslušný signál ide na výstup, hodnota 1 výstup zakazuje. Všetky možnosti ukazuje nasledujúca tabuľka:

Tabuľka výstupu šumu: Tabuľka výtupu tónu:

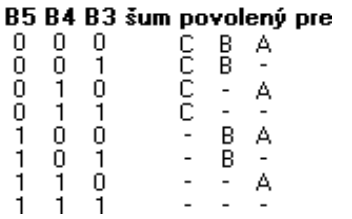

Riadenie vstupno-výstupného portu 0 vstup 1 výstup **B6 orientácia portu**

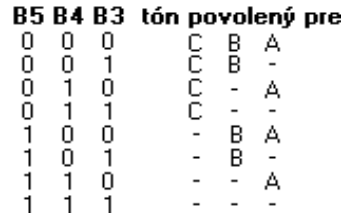

## 2.2.4. Riadenie amplitúdy (registre R8, R9, R10)

Amplitúda signálu (hlasitosť) generovaného každým kanálom je určená obsahom dolných 5 bitov (B4-B0) registrov R8 (kanál A), R9 (kanál B), R10 (kanál C) podľa nasledujúceho obrázku:

register riadenia amplitúdy R8, R9, R10

 $B7B6B5B4B3B2B1B0$ 77777777 | M 4-bitová hodnota

Bit M určuje mód amplitúdy, ktorý môže byť pevný (pre M=0) alebo premenlivý (pre M=1). Ak M=0, amplitúda kanála je pevná a je určená hodnotou bitov B3-B0 príslušného registra. Že amplitúda je pevná znamená, že sa nemení až do ďalšieho nastavenia amplitúdy zápisom do príslušného registra. To znamená, že amplitúda môže mať 16 rôznych hodnôt (4 bity). Ak M=1, je zvolený premenlivý mód amplitúdy. Priebeh amplitúdy nie je potom určený bitmi B3-B0 registra riadenia amplitúdy, ale tzv. Vzorom obálky, ktorý je definovaný generátorom obálky (popis v ďalšej časti).

register riadenia amplitúdy R8, R9, R10

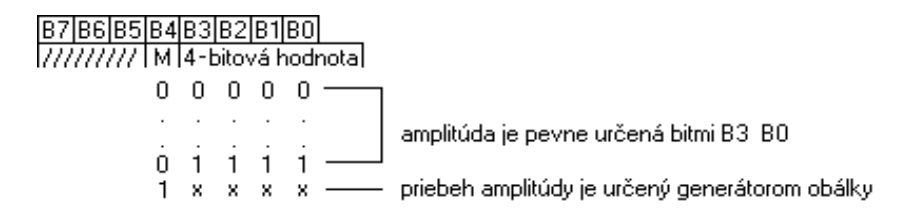

Znak x znamená, že na tejto hodnote nezáleží.

Ak bity B4-B0 sú nuly, je zvolený mód 0 a amplitúda je 0, takže príslušný kanál je vypnutý.

# 2.2.5. Riadenie generátora obálky (registre R11, R12, R13)

Najprv si objasníme, čo chápeme pod pojmom obálka. V tomto prípade tým chápeme priebeh amplitúdy počas periódy a možnosť opakovania tohto priebehu v nasledujúcich periódach. K dosiahnutiu zaujímavých zvukov môžete použiť dve nezávislé cesty: 1) mení sa frekvencia obálky zmenou registrov R11, R12 2) mení sa vzor a cyklus obálky zmenou registra R13

## 2.2.5.1. Riadenie periódy obálky (registre R11, R12)

Frekvencia obálky je danná tak, že vstupná frekvencia do AY je delená číslom 256 a potom je delená naprogramovanou 16-bitovou hodnotou periódy obálky. Každá 16-bitová hodnota periódy obálky je spojením obsahu registra hrubého a jemného ladenia obálky podľa nasledujúceho obrázku:

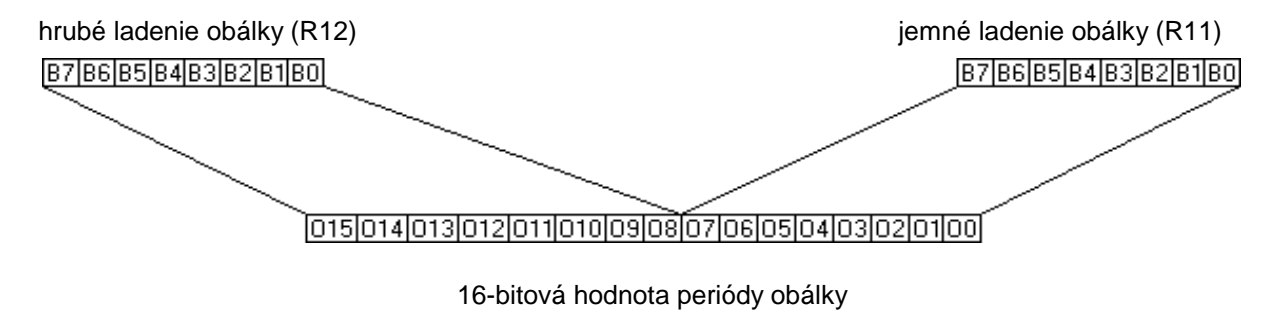

To znamená, že najnižšia hodnota periódy je 0000000000000001B=1, najvyššia hodnota periódy je 1111111111111111B=65535.

Vzťah medzi požadovanou výslednou frekvenciou obálky, vstupnou frekvenciou do AY a hodnotou periódy obálky je danný týmito vzťahmi:

 $F0 = \frac{FZ}{256^\circ PD}$ 

PO=256\*HL+JL

kde je:

FO: frekvencia obálky FZ: frekvencia základná (1,7897725 Mhz) PO: 16-bitová hodnota periódy tónu HL: hodnota registra hrubého ladenia (8 bitov) JL: hodnota registra jemného ladenia (8 bitov) Z týchto vzťahov vyplýva, že výsledná frekvencia obálky môže byť v rozsahu od FZ/16776960 (pre PO=65535) až po FZ/256 (pre PO=1), čo odpovedá frekvencii od 0,106 Hz po 6991 Hz. Ak chceme generovať tón známej frekvencie, potrebujeme zistiť hodnotu PO. Z uvedených vzťahov dostaneme:

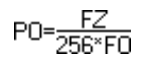

Príklad: chceme zistiť hodnoty HL, JL pre periódu obálky 2 Hz. Dosadením do predchádzajúceho vzorca dostaneme:

PO= $\frac{1789772.5=3495.649}{256*2}$ z čoho vyplýva, že HL=13, JL=167

2.2.5.2. Riadenie tvaru a opakovania obálky (register R13)

Priebeh amplitúdy počas jednej periódy sa riadi hodnotou registra R13 a môže mať nasledujúce tvary:

1) zvyšuje sa plynule z nulovej hodnoty na maximálnu

2) znižuje sa plynule z maximálnej hodnoty na nulovú

3) je stále na nulovej hodnote

4) je stále na maximálnej hodnote

Pre definovanie tohto priebehu sa rozdelí perióda obálky na 16 rovnakých častí (podperiód). Počas jednej podperiódy má amplitúda konštantmú hodnotu (je to jedna zo 16 možných hodnôt amplitúdy) a táto je danná hodnotou 4-bitového čítača. Počas priebehu periódy obálky sa hodnota tohto čítača mení smerom hore (amplitúda sa zväčšuje), alebo dolu (amplitúda sa zmenšuje). Registrom R13 môžeme nastaviť tvar amplitúdy počas jedného cyklu a opakovanie tohto tvaru pre ďalšie periódy.

Tvar obálky sa riadi 4 dolnými bitmi (B3-B0) ragistra R13. Každý bit má funkciu podľa nasledujúceho obrázku.

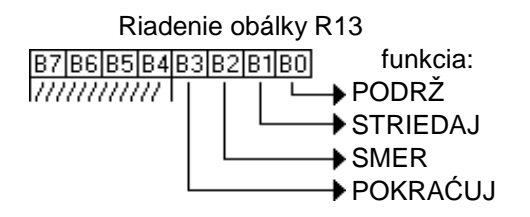

Definície funkcií sú nasledovné:

PODRŽ - ak je 1, ohraničuje obálku na jeden cyklus, pričom podrží posledný stav obálky STRIEDAJ - ak je 1, čítač obálky obráti smer počítania (hore-dolu) po každom cykle SMER - ak je 1, čítač obálky bude počítať hore (od 0000B po 1111B) - ak je 1, čítač obálky bude počítať hore (od 0000B po 1111B) POKRAČUJ - ak je 1, vzor cyklu bude taký, ako bol definovaný bitom PODRŽ, - ak je 0, po každom cykle sa resetuje čítač do stavu 0000 a drží sa na tomto stave

Výsledok kombinácie jednotlivých bitov registra R13 najlepšie uvidíte na nasledujúcom grafickom znázornení:

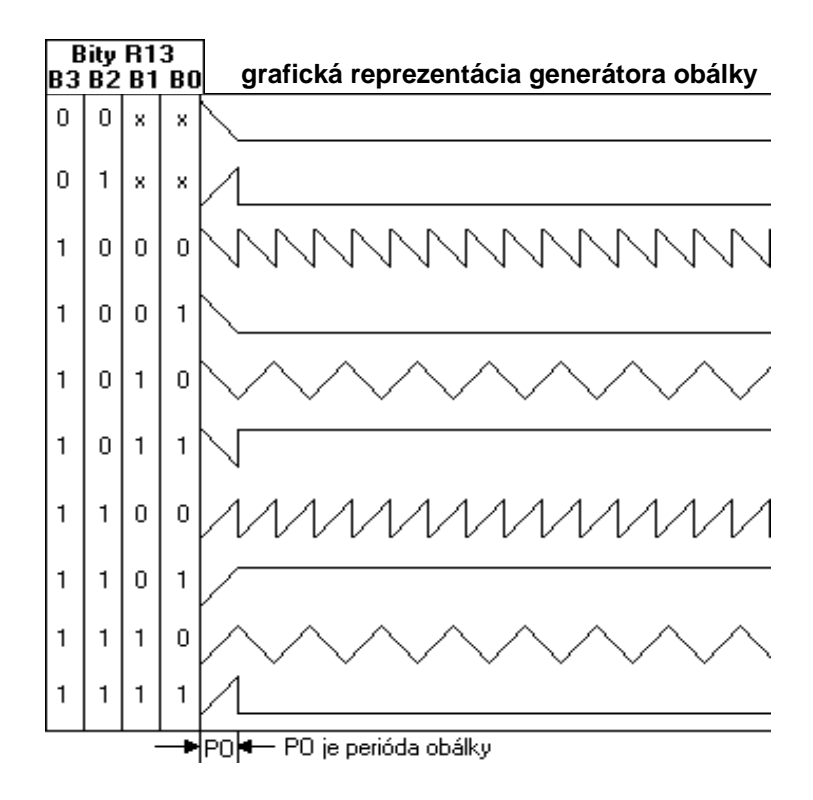

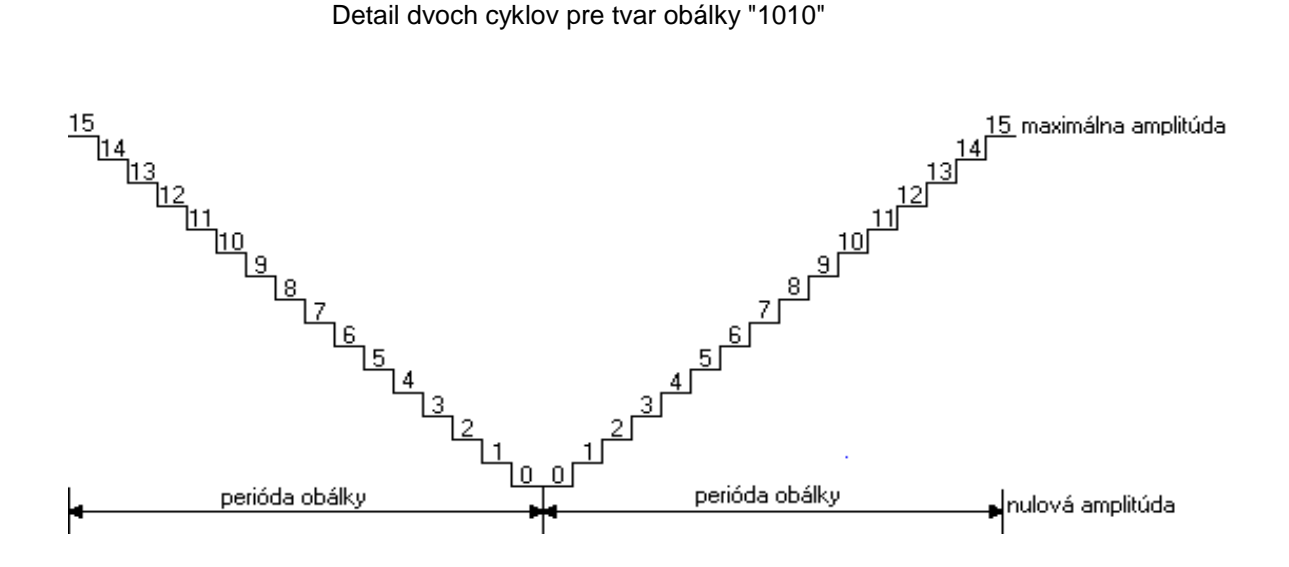

2.2.6. Vstupno-výstupný port (register R14)

K vstupno-výstupnému registru poznamenávame iba to, že doňho môžeme zapísať hodnotu alebo z neho hodnotu čítať. Zápis do tohto portu nemá žiadny vplyv na zvukové kanály. V zapojení MELODIK však na tento port nie je nič pripojené, takže práca s ním nemá žiaden význam.

## 2.3. Príklady použitia

Ak chcete používať MELODIK pre tvorbu vlastných zvukov, pre počiatočné pokusy môžete využiť nasledujúci program v jazyku BASIC. Umožnuje výber registra a zápis hodnoty do tohto registra. Pozorujte pritom, ako sa mení zvukový výstup v závislosti od zadávaných hodnôt.

10 LET adrreg=65533: LET adrdat=49149 20 INPUT "Zadaj reg, data: "reg,data 30 OUT adrreg,reg: OUT adrdat,data 40 GOTO 20

V príkaze INPUT na riadku 20 sa zadá číslo registra (0 až 13) a hodnota (0 až 255), ktorá sa do tohto registra zapíše (riadok 30). Dovolíme si tu uviesť niekoľko dvojíc hodnôt s popisom ich funkcie:

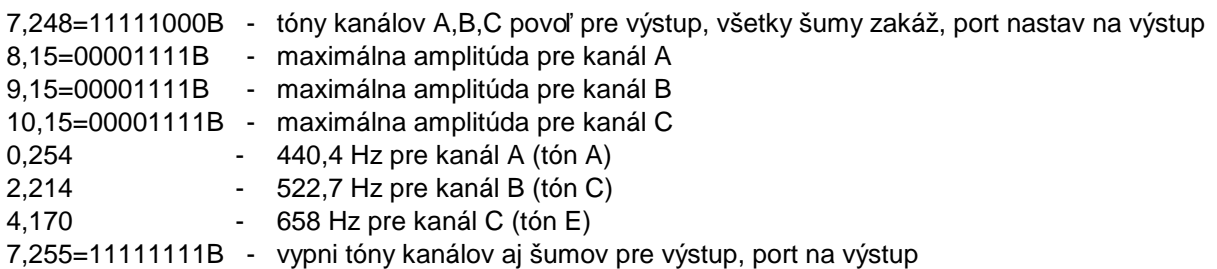

Po pochopení funkcií jednotlivých registrov pristúpite určite k tvorbe vlastných zvukov. Aby ste nemuseli zadávať jednotlivé hodnoty z klávesnice, nasledujúci program Vám možní zadávať hodnoty pomocou príkazu DATA.

10 LET adrreg=65533: LET adrdat=49149 20 RESTORE 2000 30 READ reg: IF reg<0 THEN PAUSE 0: GO TO 20 40 READ data 50 OUT adrreg,reg: OUT adrdat,data 60 GO TO 30 2000 DATA 0, 254, 1, 0, 7, 62, 8, 15, 0, 86, 1, 1, 8, 0, -1 2010 DATA 6, 15, 7, 7, 8, 16, 9, 16, 10, 16, 12, 16, 13, 0, -1 2020 DATA 6, 0, 7, 7, 8, 16, 9, 16, 10, 16, 12, 56, 13, 0, -1

Na každom z riadkov 2000, 2010, 2020 sú uložené dvojice reg,data pre nejaký zvuk. Príkazom RESTORE na riadku 20 vyberáme zvuk, ktorý chceme generovať. Príkaz PAUSE 0 na riadku 30 zabezpečí, že po stlačení klávesy sa bude generovať opäť vybraný zvuk. Takýmto spôsobom si môžete vytvoriť vlastnú banku zvukov.

Pre užívateľov, ktorým je jazyk BASIC pomalý, možno poslúži analogický program v strojovom kóde:

;program zac berie dvojice (reg,data) z tab1 a vkladá data do reg ;koniec tabuľky je danný hodnotou 255 pre reg adrreg equ 65533 adrdat equ 49149 zac ld hl,tab1 zac1 ld a,(hl) cp 255 ret z ld d,a inc hl ld e,(hl) inc hl call setrd jr zac1 tab1 db 6, 15, 7, 7, 8, 16 db 9, 16, 10, 16, 12, 16

db 13, 0, 255

```
;vstup: reg d = cislo registra AY ;
      reg e = data do registra;vystup: do registra vlozi data
setrd
            ld a,d
            ld bc,adrreg
           out (c),a
           ld a,e
            ld bc,adrdat
           out (c),a
            ret
```
2.4. Úvod do hudobnej výchovy

Hudobná stupnica je rozdelená do tzv. Oktáv. Jedna oktáva obsahuje 12 tónov (7 celých tónov a 5 poltónov). Frekvencia jednotlivých tónov sa dá získať nasledujúcim postupom: Za základ sa berie tón A vo štvrtej oktáve s frekvenciou 440 Hz. Každý tón A v ďalšej oktáve má frekvenciu 2 krát väčšiu,ako v predchádzajúcej. Frekvencia tónov v jednej oktáve je rozdelená tak, aby frekvencia každých dvoch vedľajších tónov bola v rovnakom pomere (tzv. Temperované ladenie). Ak tento pomer označíme písmenom K, vyplývajú z toho tieto vzťahy: C#0=K\*C0, D0=K\*C#0, ... , H0=K\*A#0, C1=K\*H0 a spojením týchto vzťahov dostaneme:

```
C1=K*K*..*K*C0=2*C0 a ďalej K*K*...*K=2
```
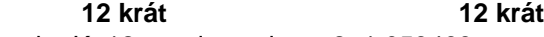

z toho K=12-ta odmocnina z 2=1,059463

Na základe týchto vzťahov si dokážete vypočítať frekvenciu každého tónu v ľubovolnej oktáve. Pre tých, ktorí neradi počítajú, uvádzame nasledujúcu tabuľku, v ktorej nájdete všetky potrebné údaje pre tvorbu hudby.

Stĺpce R1, R0 označujú hodnoty registrov pre hrubé a jemné ladenie príslušného tónu. Výsledkom je nastavená frekvencia dosiahnutá týmto nastavením registrov, ideálna frekvencia je skutočná frekvencia tónu.

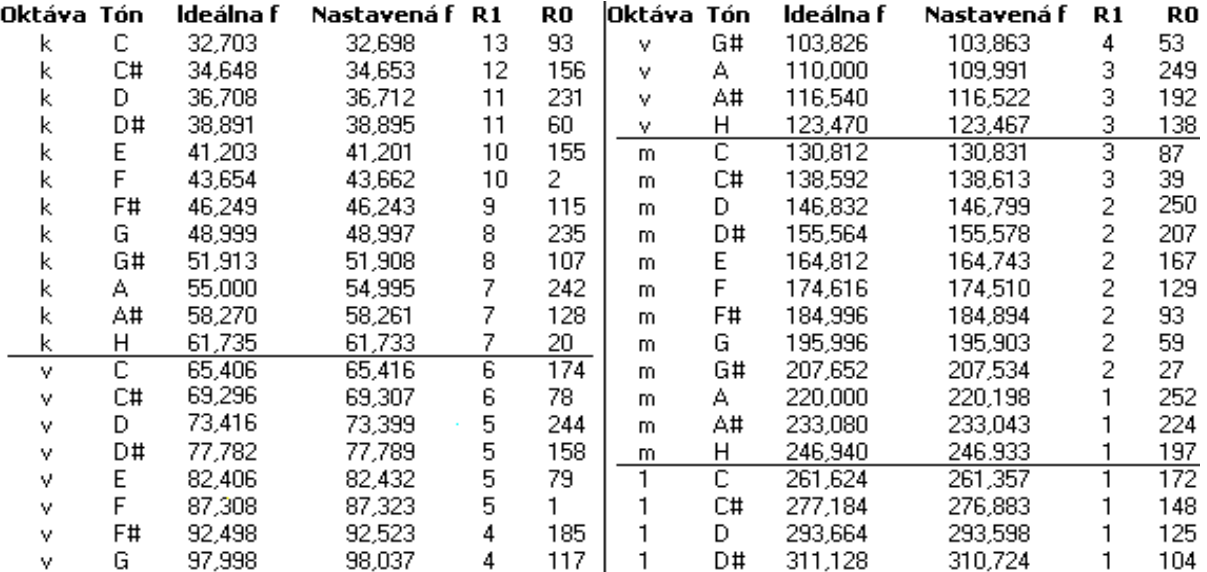

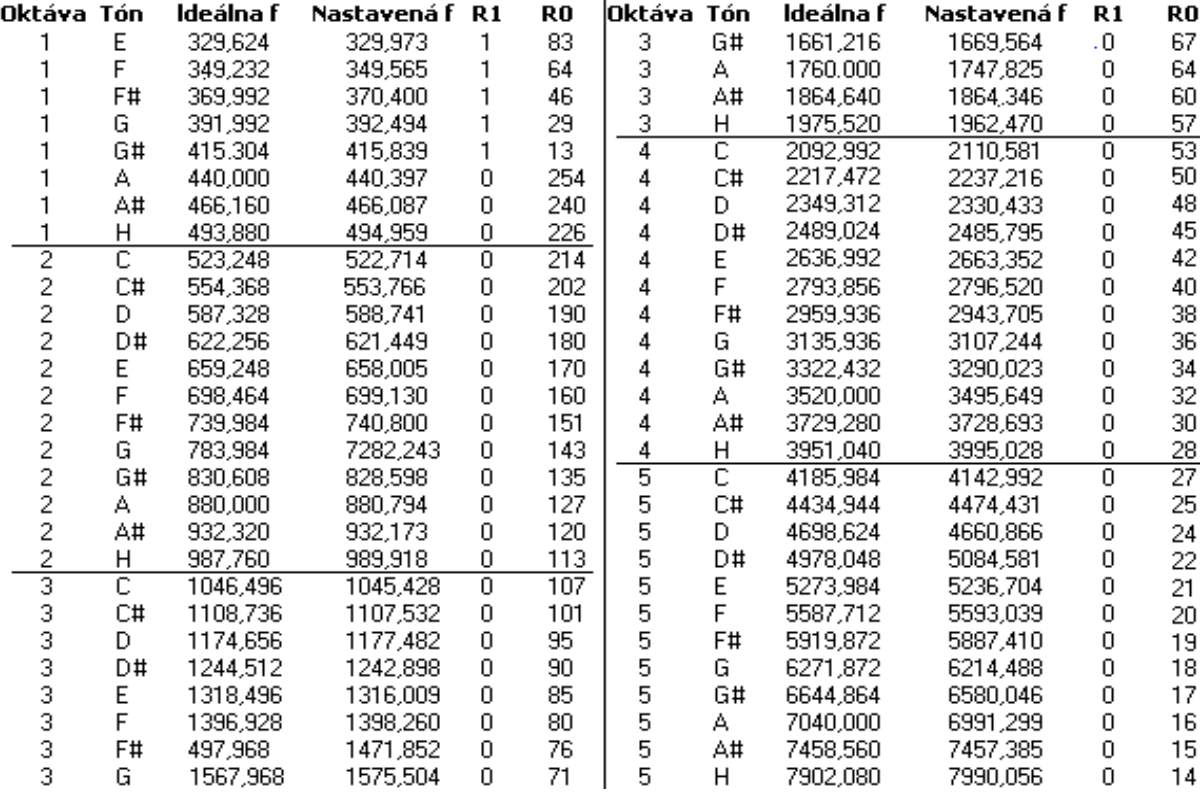

Znaky v stĺpci Oktáva označujú, v ktorej oktáve sa tón nachádza. Písmená označujúce oktávy značia:

- k kontra
- v veľká
- m malá

# **3. Technický popis**

Obvodové riešenie zvukového interfejsa je pomerne jednoduché.

Základnou časťou je programovateľný zvukový generátor AY-3-8912 vyvinutý firmou GI, ktorý je priamo určený pre spojenie so 16-bitovým mikroprocesorom CP 1600/1610 alebo pre 8-bitové jednočipové mikropočítače typu PIC 1650. Obvod AY komunikuje s riadiacim procesorom prostredníctvom 8-bitovej obojsmernej trojstavovej zbernice. Táto pracuje v dátovom alebo adresnom režime.

Činnosť obvodu AY je riadená signálmi BDIR, BC1, BC2. Tieto generuje priamo procesor CP 1600. Keďže v našom prípade je riadiacim procesorom Z 80, signál BC2 je nepoužitý a je pripojený na "log 1". Zostávajúce signály riadia činnosť AY podľa nasledovnej tabuľky:

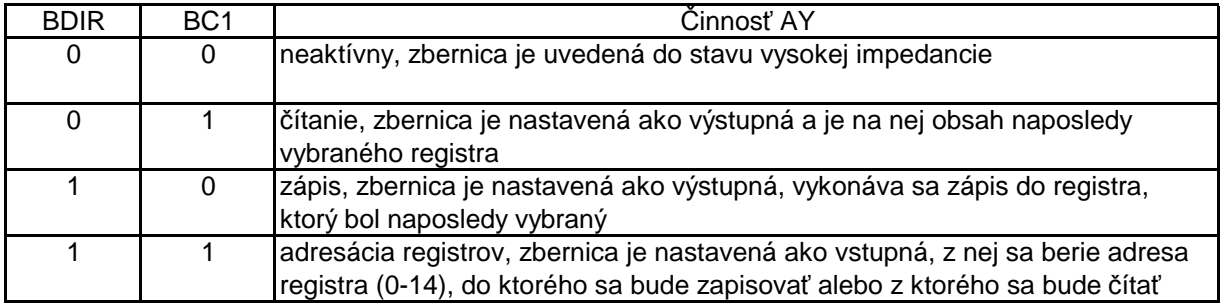

Tieto signály sú riadené z dekodéra adries, ktorý dekóduje adresy len z 3 adresných bitov A1, A14, A15 a zo signálov WR, RD, IORQ. Zo schémy zapojenia vyplýva, že obvod AY je vybraný len pre nasledovnú kombináciu signálov:

A15=1, A1=0, IORQ=0

Ak je obvod vybraný, čítanie a zápis sú riadené signálmi A14, WR, RD nasledovne:

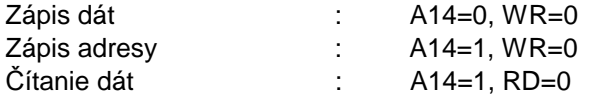

Ide teda o neúpný dekodér, prípustné adresy môžu byť v rozsahu od 8000H po FFFDH. Kvôli jednotnosti však doporučujeme použiť adresy FFFDH a BFFDH (na nevýznamých adresných bitoch sú jednotky !!!)

Generátor hodín používa klasický krištálový oscilátor s frekvenciou 3,579545 MHz. Táto frekvencia je ďalej delená dvoma, výsledná frekvencia 1,7897725 MHz je pripojená na vstup CLK obvodu AY. Touto frekvenciou sú riadené generátory tónov, generátor šumu a generátor obálky.

Analógové výstupy sú zapojené do dvoch kanálov a vyvedené na výstupný konektor JACK. Na ľavý kanál stereo konektora je pripojený zvukový kanál A a C, na pravý kanál je pripojený zvukový kanál B a C. Pomocou dvoch rezistorov sú tieto signály sčítané a dovedené na vstup nf zosilńovača LM 386, na výstup ktorého je pripojený vstavaný reproduktor. Tento je určený pre tých užívateľov, ktorí chcú používať zvukový interfejs bez použitia vonkajšieho zosilńovača. Použitím vonkajšieho zosińovača sa podstatne zvýši kvalita zvuku.

Vonkajší zosilňovač (konektor DIN) alebo dvojkanálový televízny príjímač (konektor SCART) môžete pripojiť podľa nasledovného popisu:

Konektor DIN (5 kolíkový)

3. Vstup L

- 5. Vstup P
- 2. GND

Konektor SCART:

2. Vstup P (2. Kanál) 6. Vstup L (1. Kanál) 4.,5.,9.,13.,17., GND

# **Technické údaje:**

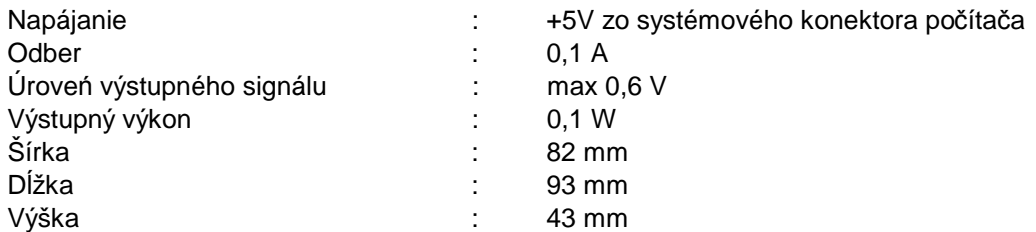

+5V zo systémového konektora počítača